# **QSSA2018Q&As**

Qlik Sense System Administrator Certification Exam

### **Pass QlikView QSSA2018 Exam with 100% Guarantee**

Free Download Real Questions & Answers **PDF** and **VCE** file from:

**https://www.leads4pass.com/qssa2018.html**

100% Passing Guarantee 100% Money Back Assurance

Following Questions and Answers are all new published by QlikView Official Exam Center

**C** Instant Download After Purchase

**83 100% Money Back Guarantee** 

365 Days Free Update

**Leads4Pass** 

800,000+ Satisfied Customers

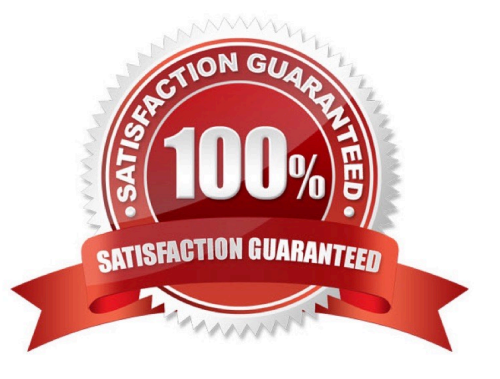

## **Leads4Pass**

### **QUESTION 1**

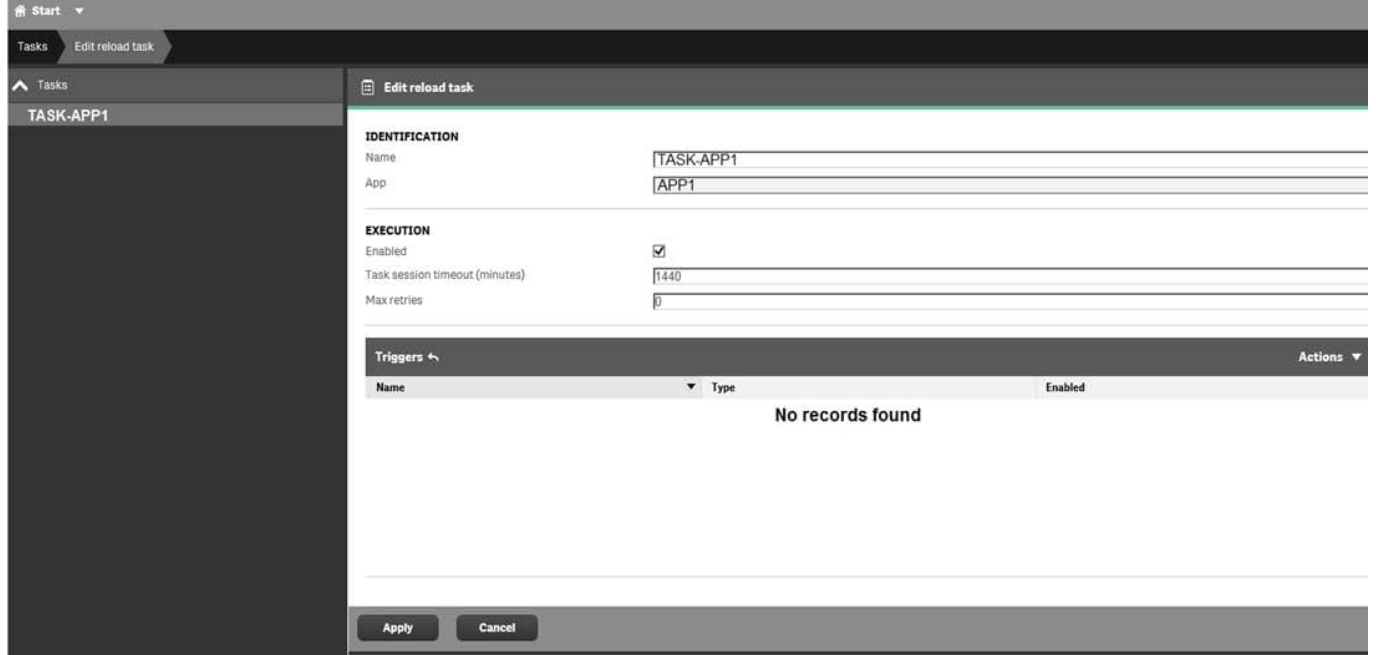

Refer to the exhibit.

What is the result when the administrator selects the Start button for TASK-APP1 in the Task screen?

A. A prompt will appear to create a trigger

B. TASK-APP1 will start but eventually fail

- C. TASK-APP1 will run successfully
- D. TASK-APP1 will run continuously

Correct Answer: C

### **QUESTION 2**

A Qlik Sense environment has users from Active Directory. A system administrator creates a task to synchronize the users from Active Directory with Qlik Sense.

The system administrator adds a new user to Active Directory, and manually executes the synchronization task in Qlik Sense. The administrator observes that the new user was NOT added to the Qlik Sense environment.

What should the system administrator do to ensure the new user is added?

- A. Look for an LDAP filter on the UDC for users from Active Directory
- B. Ensure the synchronization task has sufficient rights to find new users
- C. Wait 10 minutes for the new user in Active Directory to become visible for Qlik Sense

### **Leads4Pass**

D. In the UDC, check Sync user data for existing users and re-run the synchronization task

Correct Answer: D

### **QUESTION 3**

Refer to the exhibit.

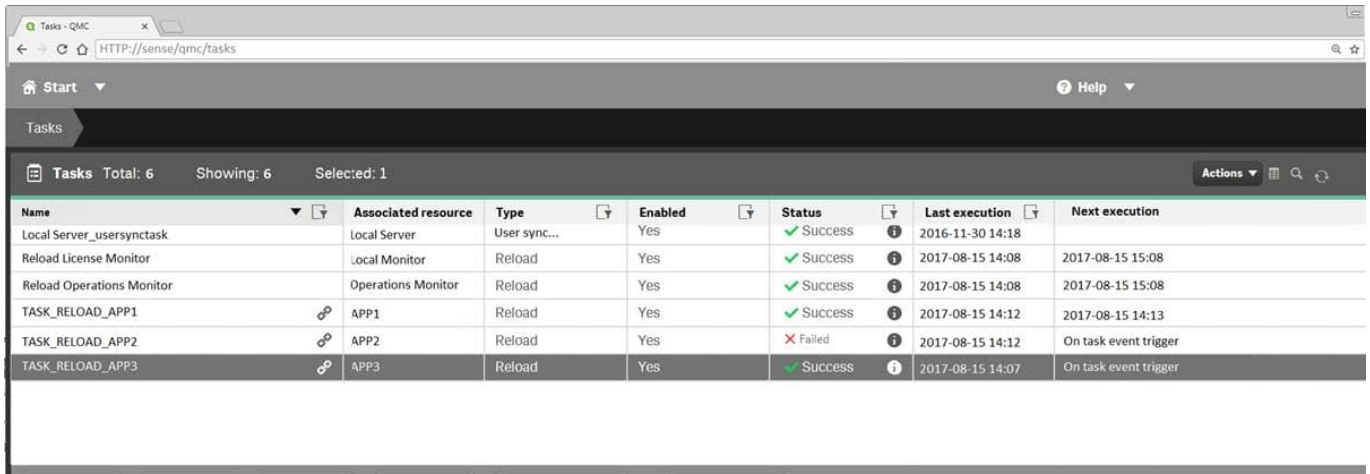

Refer to the exhibit.

Delete

Edit

A ContentAdmin user discovers TASK\_RELOAD\_APP2 fails. The user double-clicks the Failed task to open the Edit reload task screen. There are NO issues found in the Edit reload task screen. The user opens the Operations Monitor app, and finds an error message in the Task Details sheet:

More actions  $\blacktriangledown$ 

Message from ReloadProvider: Reload failed in Engine. Check Engine or Script logs.

Stop

The Engine log did NOT provide any reason for the failure.

Start

Which is the most efficient method to find the cause of this issue?

A. On the Failed task, click the information icon in the Status field, then click Download script log

Create new

- B. Navigate to C:\ProgramData\Qlik\Sense\Log, then open and review the most recent file
- C. Navigate to C:\Program Files\Qlik\Sense\Logging, then open and review the most recent file
- D. In the QMC, select Audit, select Reload Tasks under Target resource, then click Audit and review

Correct Answer: D

### **QUESTION 4**

A system administrator adds RIM B to a two-node environment using the central node as the proxy. The system administrator is using the default virtual proxy for the central node to access the hub.

The system administrator sets up a load balancing rule to have all apps served on both RIM A and RIM B. The system

#### **https://www.leads4pass.com/qssa2018.html Leads4Pass** 2024 Latest leads4pass QSSA2018 PDF and VCE dumps Download

administrator performs the following steps:

1.

Disables the default load balancing rule, "ResourcesOnNonCentralNodes"

2.

Creates a new rule with the Resource filter "App\_\*" and checks Load balancing

3.

Sets the condition to ((node.name="RIM A" or node.name="RIM B"))

The rule is successfully verified. The system administrator has users log in to the hub and open apps to verify that they are opening on RIM B. However, after multiple users open the same app, there is still NO report of activity on RIM B.

What is causing this issue?

- A. There is a rule overlapping the custom load balancing rule
- B. The filter should be ((node.name="RIM A") and (node.name="RIM B"))
- C. A network connection problem is occurring and the load balancing is NOT working
- D. The RIM B Engine has NOT been added to the virtual proxy

Correct Answer: D

Reference: https://community.qlik.com/t5/Qlik-Sense-Deployment-Management/Load-BalancingConsumer-Nodes/tdp/1525604

### **QUESTION 5**

A company recently experienced a merger and needs to integrate new users into the Qlik Sense environment.

A system administrator must make sure that the system sizing and the tokens match the requirements for all employees in the future.

The system administrator learns the following information: 450 active Qlik Sense users before the merger 300 new Qlik Sense users 500 current token licenses Reloads must have the same performance as before the merger The number of apps will approximately double

Management requests an estimate from the system administrator about server resources and additional licenses.

- Which set of tools should the system administrator use to meet these requirements?
- A. Performance Monitor, Reloads Monitor, Scalability Tools, and License Monitor
- B. Performance Monitor, License Monitor, Operations Monitor, and Scalability Tools
- C. Performance Monitor, Reloads Monitor, QlikCockpit, and License Monitor
- D. Performance Monitor, Reloads Monitor, Operations Monitor, and Scalability Tools

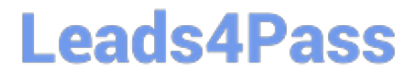

Correct Answer: B

[QSSA2018 Study Guide](https://www.leads4pass.com/qssa2018.html) [QSSA2018 Exam Questions](https://www.leads4pass.com/qssa2018.html) [QSSA2018 Braindumps](https://www.leads4pass.com/qssa2018.html)